## FoodShare WISCONSIN

A Recipe for Good Health

## **Obtenga una copia** del resumen de su renovación o solicitud

**Haga clic en Descargar resumen en la página de inicio de su cuenta para descargar el resumen de su solicitud O haga clic en Ver e imprimir en la página de los próximos pasos para descargar el resumen de su renovación. Su resumen se abrirá en Adobe Reader.**

**Seleccione Imprimir (Print) en el menú Archivo (File) de Adobe Reader.**

**Asegúrese de que la impresora de la agencia esté seleccionada y haga clic en Imprimir (Print).**

**Obtenga su resumen impreso de la impresora ubicada al lado del mostrador de solicitudes, o pídale a un miembro del personal de la agencia que le proporcione su resumen impreso de la impresora de la agencia.**

**Tiene derecho a una copia impresa de la información que presenta en ACCESS cuando solicita los beneficios de FoodShare. Para obtener una copia del resumen de su renovación o solicitud en ACCESS, siga los siguientes pasos.**

**Si tiene preguntas o necesita ayuda para obtener o imprimir una copia impresa de su resumen, pida ayuda a un miembro del personal de la agencia.**

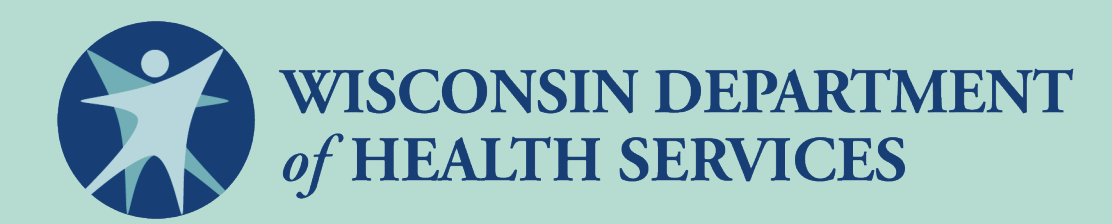

**P-01157S (12/2021) Esta institución es un proveedor que ofrece igualdad de oportunidades.** 

**1**

**2**

**3**

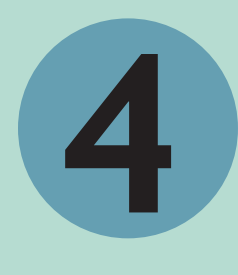